## 系统填报流程

1、进入中国科协智慧科技人才评审系统

网址: http://kecaihui.cast.org.cn/login 新用户注册

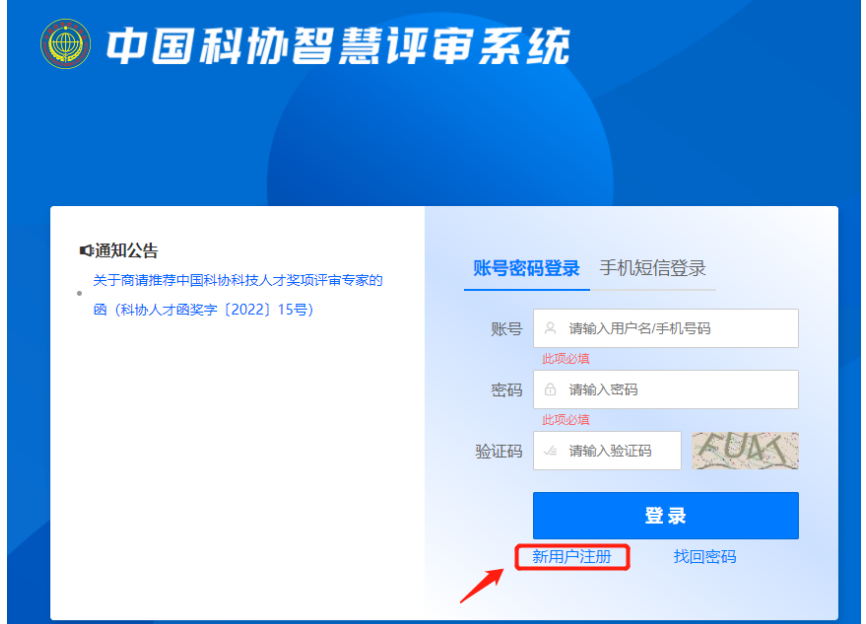

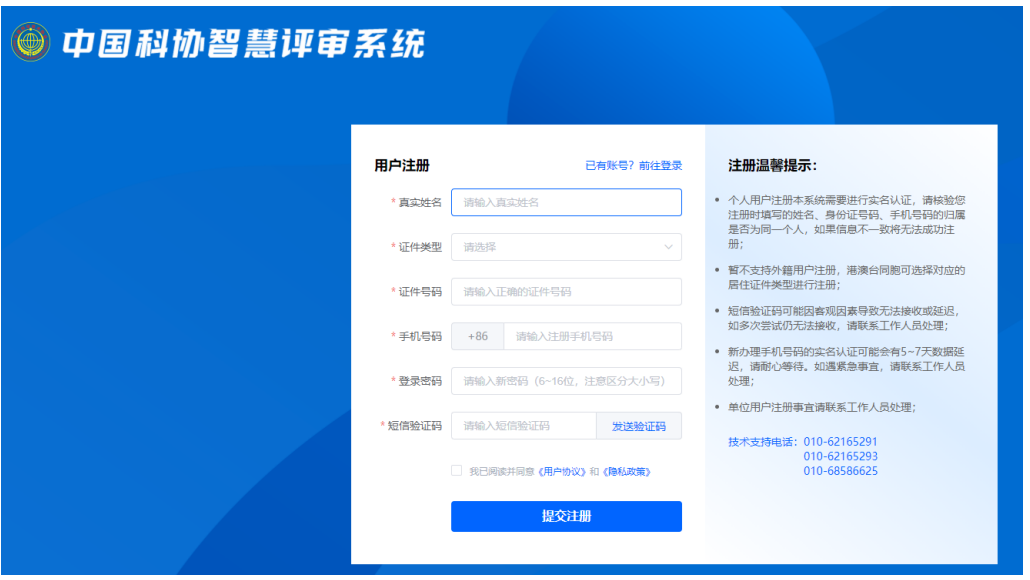

## 2、登录填报

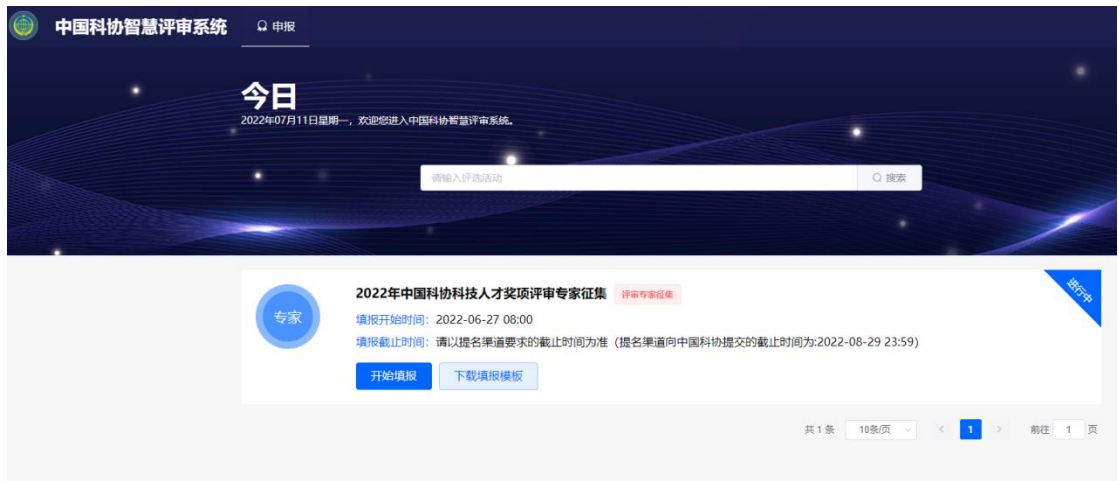

## 登陆后,点击"开始填报"。

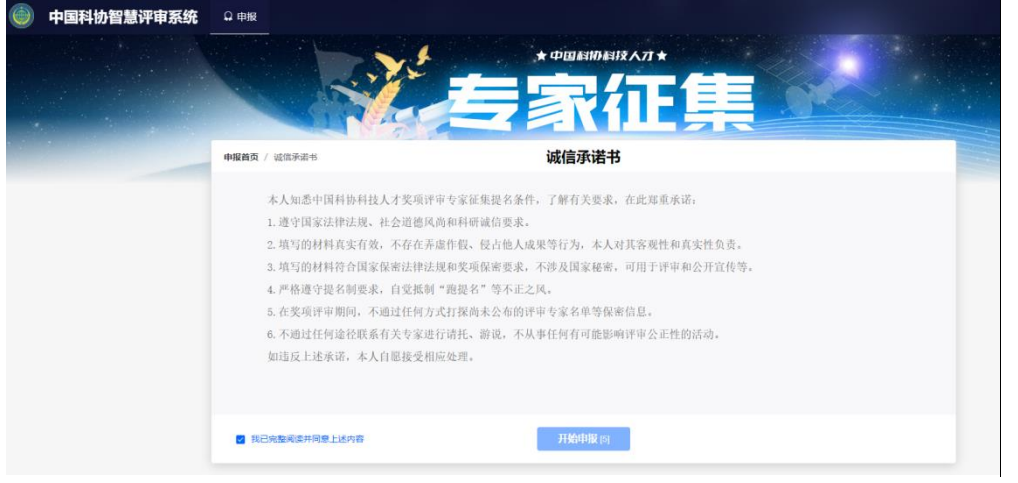

## 阅读"诚信承诺书",开始申报,填写相关信息。

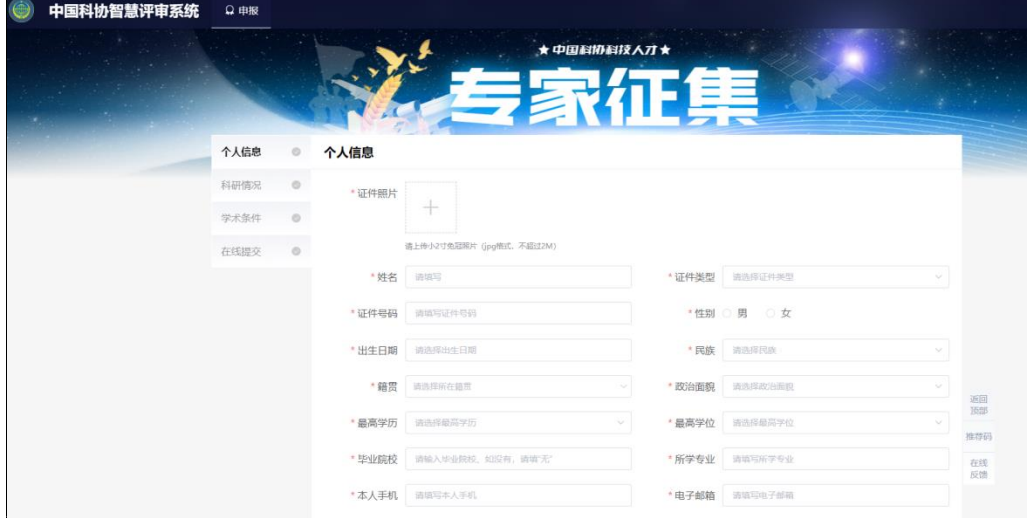

中国作物学会推荐码:3974F8。